# CLIENT GUIDE TO BID TO BID MANAGEMENT PROCESSWIRE CMS PORTAL REDESIGN 2018

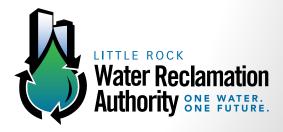

> the design group a multicultural communications company

Africanic | Latino | Urban | Youth

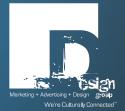

# **TABLE OF CONTENTS**

| ACTION: ACCESSING THE ADMINISTRATORS' PORTAL                           |
|------------------------------------------------------------------------|
| ACTION: VIEWING ALL ACTIVE BIDS (WHILE LOGGED IN AS AN ADMINISTRATOR)4 |
| ACTION: VIEWING BIDS BY TYPE6                                          |
| From the "Current Solicitation" homepage, you can also:8               |
| -Logout8                                                               |
| -View helpful links (we currently have no content for this)9           |
| -Edit vendor profiles (if needed)9                                     |
| ACTION: ADDING BIDS11                                                  |
| ACTION: POSTING BIDS14                                                 |
| "Publish + Exit"15                                                     |
| "Publish + View"15                                                     |
| "Publish + Add New"16                                                  |
| "Publish + Next"16                                                     |
| ACTION: SAVING BIDS AS UNPUBLISHED17                                   |
| "Save + Keep Unpublished + Exit"17                                     |
| "Save + Keep Unpublished + View"17                                     |
| "Save + Keep Unpublished + Add New"17                                  |
| "Save + Keep Unpublished + Next"17                                     |
| ACTION: SENDING BIDS TO REGISTERED VENDORS                             |
| ACTION: EDITING PUBLISHED BIDS                                         |
| ACTION: VIEWING AND EXPORTING VENDOR REGISTRATIONS                     |
| ACTION: ADDING VENDOR CATEGORIES                                       |
| ACTION: EDITING VENDOR PROFILES                                        |

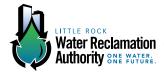

# **ACTION: ACCESSING THE ADMINISTRATORS' PORTAL**

# STEP 1:

To navigate to administrative access to add, edit or view current bids connect type the following link into your browser: <u>Irwravendorportal.com/login/</u>.

Once there, you will see this screen requesting your username and password.

| ← → C ③ Not secur | e   Irwravendorportal.com/login/                        | /page/?open=1 |
|-------------------|---------------------------------------------------------|---------------|
|                   | @PROCESS <i>wire</i>                                    |               |
|                   | Admin > Login                                           |               |
|                   | Username                                                | Password      |
|                   | Login                                                   |               |
|                   | <ul> <li>Forgot your password?</li> <li>Home</li> </ul> |               |
|                   |                                                         |               |

# STEP 2:

Enter the following information: Username: Irwra Password: 11clearwater

\*Please note, these logins can be customized for different users.

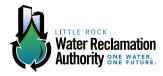

# STEP 3:

Next, you will land on the following page:

| ← → C 🛈 Irwravendorpor | ← → C ③ Invravendorportal.com/login/page/?login=1 |  |  |
|------------------------|---------------------------------------------------|--|--|
| @PROCESS <i>wire</i>   | . ← =                                             |  |  |
| 🖺 Pages 🗸              | Irwra - Successful login                          |  |  |
| Tree                   | Admin >                                           |  |  |
| Find                   |                                                   |  |  |
| Recent                 | Pages                                             |  |  |
| 🖬 Access 🗸             | Home 5                                            |  |  |
| Export Vendors         | Vendor Portal 🔩 1                                 |  |  |
|                        | Site Map                                          |  |  |
|                        | Search                                            |  |  |

From this "Home" page screen for administrators, you can complete the following actions:

- 1. View a listing of all active bids
- 2. Post, publish and send bids to vendors
- 3. Edit bids

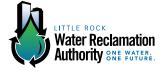

# ACTION: VIEWING ALL ACTIVE BIDS (WHILE LOGGED IN AS AN ADMINISTRATOR)

# STEP 1: VIEWING ALL ACTIVE BIDS (WHILE LOGGED IN AS AN ADMINISTRATOR)

To view all active bids, hover over the "Home" tab until you see the menu options "View" and "New" to the right of this tab. Once these options appear, select "View."

Your screen should appear as follows:

| ← → C (i) Irwravendorportal.com/login/page/?login=1 |                          |  |
|-----------------------------------------------------|--------------------------|--|
| @process <i>wire</i>                                | •≡                       |  |
| 🖺 Pages 🗸 🗸                                         | Irwra - Successful login |  |
| Tree 🔥 <                                            | Admin >                  |  |
| Find<br>Recent                                      | Pages                    |  |
| 🖌 Access 🗸 🗸                                        | Home 5 View New          |  |
| Export Vendors                                      | Vendor Portal 🔩 1        |  |
|                                                     | Site Map                 |  |
|                                                     | Search                   |  |

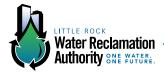

# STEP 2: VIEWING ALL ACTIVE BIDS (WHILE LOGGED IN AS AN ADMINISTRATOR)

Once you have selected and clicked on the "View," tab you will be directed to the following page, "Current Solicitations," where you can view a complete list of all active bids:

|                                                                                        |                          |                                    | <b>11</b> 15.7 |
|----------------------------------------------------------------------------------------|--------------------------|------------------------------------|----------------|
|                                                                                        | CURREN                   | <b>SOLICITAT</b>                   | ONS            |
| SOLICITATIONS                                                                          | VIEW: All Bids RFPs RFQs |                                    | L LINKS        |
| LRWRA-18-002 EQUIPMENT TRAILERS (SMALL) IIID Submission Deadline: 2:00 pm, Mar 1, 2018 | VIEW                     | Become a Vendor<br>LRWRA Main Site | *              |
| LRWRA-18-001 GAS LEAK DETECTION SENSORS                                                | VIEW                     |                                    |                |

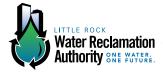

# **ACTION: VIEWING BIDS BY TYPE**

# **STEP 1: VIEWING BIDS BY TYPE**

From "Current Solicitations" page, you can also view current bids by type.

Simply click on one of the options in the menu indicated by the arrow to select a bid opportunity by its classification as a Bid, RFP, or RFQ.

# <section-header> CURRENT SOLUCIONS VIEW VIEW

### ALL BIDS:

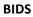

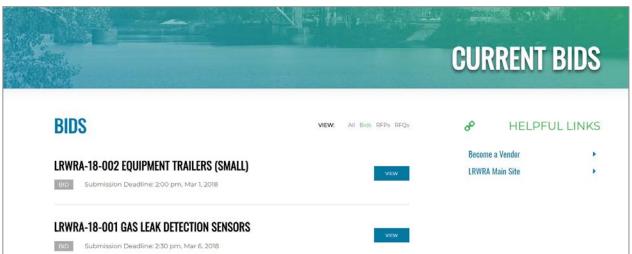

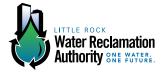

### RFPs

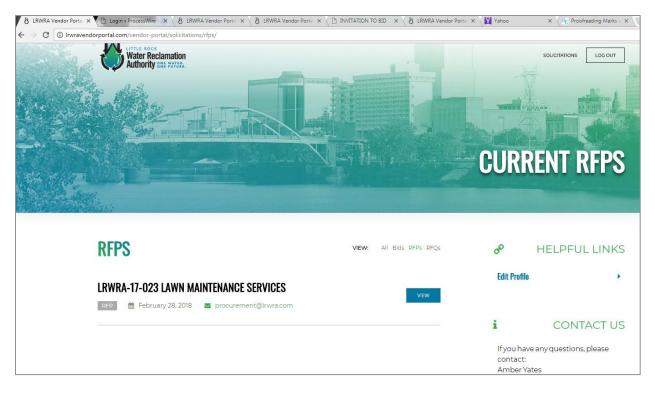

### RFQs

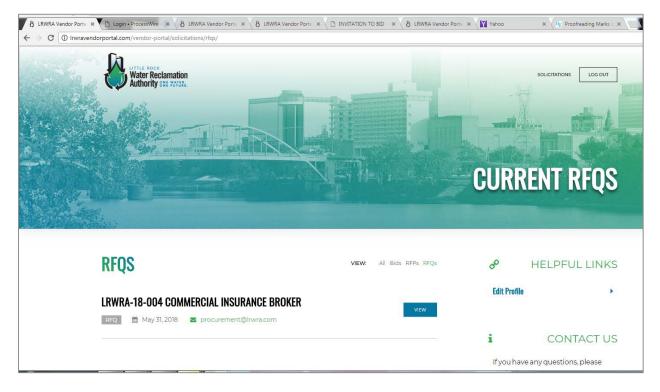

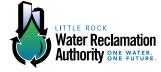

To navigate back to the complete list of bids after viewing bids by type, click the "Solicitations" button in the upper right hand corner of your screen.

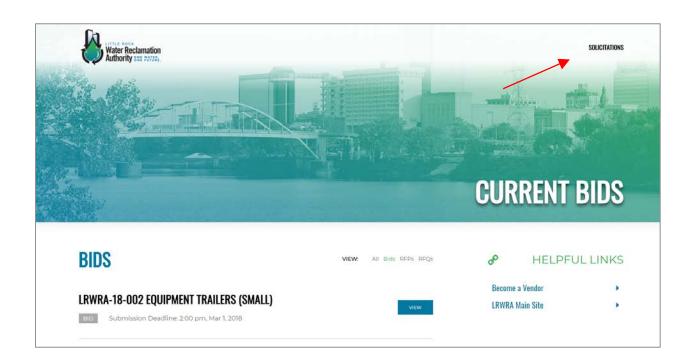

# FROM THE "CURRENT SOLICITATION" HOMEPAGE, YOU CAN ALSO:

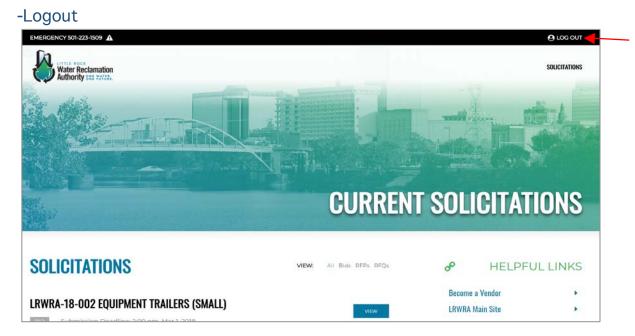

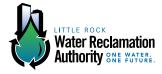

# -View helpful links (we currently have no content for this)

|                                                                                      | CURREN                   | <b>F SOLICITAT</b>              | IONS     |
|--------------------------------------------------------------------------------------|--------------------------|---------------------------------|----------|
| SOLICITATIONS                                                                        | VIEW: All Bids RFPs RFQs | HELPFU                          | L LINKS  |
| LRWRA-18-002 EQUIPMENT TRAILERS (SMALL)<br>Submission Deadline: 2:00 pm, Mar 1, 2018 | VIEW                     | Edit Profile<br>LRWRA Main Site | \$<br>\$ |
| LRWRA-18-001 GAS LEAK DETECTION SENSORS                                              | VIEW                     |                                 |          |

# -Edit vendor profiles (if needed)

|                                                                                          | CURREN                   | IT SOLICITATIO                  | DNS   |
|------------------------------------------------------------------------------------------|--------------------------|---------------------------------|-------|
| SOLICITATIONS                                                                            | VIEW: All Bids RFPs RFQs | 🔗 HELPFUL                       | LINKS |
| LRWRA-18-002 EQUIPMENT TRAILERS (SMALL)<br>Submission Deadline: 2:00 pm, Mar 1, 2018     | VIEW                     | Edit Profile<br>LRWRA Main Site | 8     |
| LRWRA-18-001 GAS LEAK DETECTION SENSORS<br>BUD Submission Deadline: 2:30 pm, Mar 6, 2018 | VIEW                     |                                 |       |

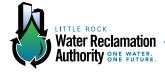

Keep in mind, a public view of all current bids is also available through the current website. Click on the "Business Center" tab on the main navigation of the current Irwra.com site, and select "Vendor Portal" from the dropdown.

| Invira.com/vendorportal                                                                                                    |
|----------------------------------------------------------------------------------------------------|
| Home         Maps         Stay Connected         Customer Information         Business Center         About Us                                                                                                    |
| Vendor Portal Vendor Portal                                                                                                    |
| The Little Rock Water Reclamation Authority Vendor Portal is designed to help vendors stay up to date on upcoming items for bid by Little Rock Vendor Portal required to view our bid items, vendors are encouraged to register and create a profile. During the profile creation process, vendors can subscription of their subcategories of their specialization. After the vendor profile is created, if a bid item is added or modified that matches the vendor's subscribed email notification. Vendors will not receive notification if the bid item does not match their subscribed category/subcategory. |
| Click here to login to an existing Vendor Profile. Where Does Your Money Go?                                                                                                    |
| Click here to Register a Vendor Profile.                                                                                                    |
| If you have any questions, please contact:<br>Amber Yates<br>501-688-1450<br>procurement@lnvu.com                                                                                                    |
| Current Bids                                                                                                    |
| All solicitations have been moved to our new vendor portal.                                                                                                    |
| View Current Solicitations                                                                                                    |

From this page, click on the link "View Current Solicitations."

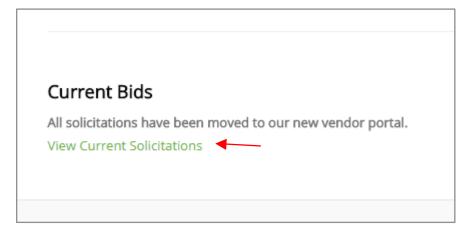

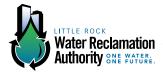

# **ACTION: ADDING BIDS**

# **STEP 1: ADDING BIDS**

To add a new bid, login to the Administrators' Homepage. You may add bids from the "Home" tab or the "Vendor Portal" tab. The steps are the same once you make a selection.

| ← → C ① Irwravendorportal.com/login/page/?login=1 |                          |  |
|---------------------------------------------------|--------------------------|--|
| @process <i>wire</i>                              |                          |  |
| Pages v                                           | Irwra - Successful login |  |
| Tree 🔥                                            | Admin >                  |  |
| Find                                              |                          |  |
| Recent                                            | Pages                    |  |
| 🖌 Access 🗸 🗸                                      | Home 5) View New         |  |
| Export Vendors                                    | Vendor Portal 🔩 1        |  |
|                                                   | Site Map                 |  |

# OR

| ← → C ③ Invravendorportal.com/login/page/?open=1     |                                                   |  |  |
|------------------------------------------------------|---------------------------------------------------|--|--|
| @process <i>wire</i>                                 |                                                   |  |  |
| 🖺 Pages 🗸 🗸                                          | Admin >                                           |  |  |
| Tree 🔥 🔸                                             | Pages                                             |  |  |
| <ul> <li>Access ✓</li> <li>Export Vendors</li> </ul> | Home 4<br>Vendor Portal & 1) View New<br>Site Map |  |  |
|                                                      | Search                                            |  |  |
|                                                      | ProcessWire 3.0.62 © 2018                         |  |  |

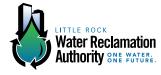

### **STEP 2: ADDING BIDS**

After you have selected the "New" option from either tab, you will be directed to a new screen asking you to name your bid. Name your bid based on the approved organizational format, and click "Save."

| ← → C ( Not secure              | Invr | avendorportal.com/login/page/add/parent_id=1                                                                                            |  |          | ☆ 🛛 :      |
|---------------------------------|------|----------------------------------------------------------------------------------------------------|--|----------|------------|
| PROCESSWIRE                     |      |                                                                                                    |  |          |            |
| Pages<br>Tree<br>Find<br>Recent | *    | Pages > Home > Add New Solicitation                                                                                                    |  |          | Save       |
| a <sup>©</sup> Access           | *    | Title * Test 1  > Name @ Ok * Any combination of letters (a-2), numbers (0-9), dashes or underscores (no spaces). /test-1/ test-1  Sove |  |          |            |
|                                 |      | ProcessWire 3.0.62 © 2018                                                                                                    |  | & Profil | e O Logout |

### **STEP 3: ADDING BIDS**

Once you have named and saved your bid, you will be directed to this screen. At this step in the process, you will be allowed to enter all relevant information about your bid, including the publish dates (when these bids are active and viewable by the public and vendors), the opening date, bid type, contact information, etc. Please note, that with this system, you may select multiple categories in which your bid may fall.

| PROCESSwire    |                                                                          |                                     |                       |  |  |
|----------------|--------------------------------------------------------------------------|-------------------------------------|-----------------------|--|--|
| Pages 👻        | Created page /test-1 using template: bid                                 |                                     |                       |  |  |
| e 🔥            | Home >                                                                   |                                     |                       |  |  |
| d<br>cent      | Test 1 Save + Keep Unpublished v                                         |                                     |                       |  |  |
| Access ~       | Content Settings Delete View ~                                           |                                     |                       |  |  |
| Export Vendors | Solicitation Name "                                                      | Publish From Date *                 | Publish Until Date *  |  |  |
|                | Test 1                                                                   | February 21, 2018                   | February 22, 2018     |  |  |
|                | Opening Date *                                                           | Bid Type *                          | Contact *             |  |  |
|                | February 21, 2018                                                        | RFP •                               | procurement@Irwra.org |  |  |
|                | Categories                                                               |                                     | •                     |  |  |
|                | Building Materials, Operational Supplies, and Services: Roofing Services |                                     |                       |  |  |
|                | + Automotive Parts and Supplies, and Shop I                              | quipment and Supplies. Utility Beds |                       |  |  |
|                | Subject Line "                                                           |                                     |                       |  |  |
|                |                                                                          |                                     |                       |  |  |

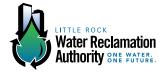

When adding documents, you must add a description to your document or it will not populate on the bid page. This will serve as the title of the document once users click through to see all information available about the bid.

| ← → C (① Not secure   In | wravendorportal.com/login/page/edit/?id=1275                                                 | x 🛛 :                       |
|--------------------------|----------------------------------------------------------------------------------------------|-----------------------------|
|                          | <ul> <li>Building waterials, operational Supplies, and services. Nooling Services</li> </ul> |                             |
|                          | Automotive Parts and Supplies, and Shop Equipment and Supplies: Utility Beds                 |                             |
|                          | Subject Line *                                                                               | ×.                          |
|                          | Bid Opportunity 123                                                                          |                             |
|                          | Email Message "                                                                              | <u>ن</u> و                  |
|                          | Normal - Styles - B $I \mid I_x \mid :::::::::::::::::::::::::::::::::::$                    |                             |
|                          | We are pleased to announce this bid opportunity                                              |                             |
|                          | body p                                                                                       | a i                         |
|                          | Documents                                                                                    | ×                           |
|                          | 😫 adding_new_bids_step.png 8416                                                              |                             |
|                          | Description<br>Your bid                                                                      |                             |
|                          | Es Choose File pdf, doc, docx, xis, xfax, git, jpg, jpag, png                                | drag and drop files in here |

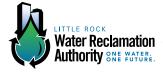

# **ACTION: POSTING BIDS**

# **STEP 1: POSTING BIDS**

**Publishing your bid posts your bid to the "Current Solicitations" page** which is viewable by the public at <a href="http://lrwravendorportal.com/vendor-portal/solicitations/">http://lrwravendorportal.com/vendor-portal/solicitations/</a>.

| ← | $\rightarrow$ | G | <ol> <li>Not secure</li> </ol> | Invravendorportal.com/login/page/edit/?id=1275                                                                                                    |
|---|---------------|---|--------------------------------|----------------------------------------------------------------------------------------------------|
|   |               |   |                                | Bid Opportunity 123                                                                                                    |
|   |               |   |                                |                                                                                                    |
|   |               |   |                                | Email Message *                                                                                                    |
|   |               |   |                                | Normal -   Styles -   B $I \mid I_x \mid \stackrel{\scriptscriptstyle 1}{=} := \mid \mathfrak{H} \mid \mathfrak{Source} = \Omega \mid \mathfrak{T} \mid \mathfrak{Source}$ |
|   |               |   |                                | We are pleased to announce this bid opportunity                                                                                                    |
|   |               |   |                                | body p                                                                                                    |
|   |               |   |                                |                                                                                                    |
|   |               |   |                                | Documents                                                                                                    |
|   |               |   |                                | adding_new_bids_step.png 84 kB                                                                                                    |
|   |               |   |                                | Description                                                                                                    |
|   |               |   |                                | Your bid                                                                                                    |
|   |               |   |                                |                                                                                                    |
|   |               |   |                                | Choose File pdf, doc, docx, xls, xlsx, gif, jpg, jpeg, png                                                                                                    |
|   |               |   |                                | Publish V Save + Keep Unpublished V                                                                                                    |
|   |               |   | ×                              | Publish + Exit                                                                                                    |
|   |               |   | ۲                              | ⊳ Publish + View                                                                                                    |
|   |               |   |                                | ) Publish + Add New                                                                                                    |
|   |               |   |                                | 2 © 2018<br>? Publish + Next                                                                                                    |

You have four options under the dropdown menu for "Publish:"

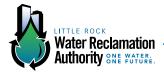

"Publish + Exit": Publishes the bid to the "Current Solicitations" page and returns you to the Administrators' Homepage, where your bid will be listed.

| igstarrow igstarrow igstarro | .com/login/page/?login=1 |
|----------------------------------------------------------------------------------------------------|--------------------------|
| @process <i>wire</i>                                                                                                    | •≡                       |
| Pages v                                                                                                    | Irwra - Successful login |
| Tree 📥 🕻                                                                                                    | Admin >                  |
| Find                                                                                                    |                          |
| Recent                                                                                                    | Pages                    |
| 🖬 Access 🗸 🗸                                                                                                    | Home 6                   |
| Export Vendors                                                                                                    | Vendor Portal 🔩 1        |
|                                                                                                    | Site Map                 |
|                                                                                                    | Search                   |
|                                                                                                    | Test 1                   |

"Publish + View": Publishes the bid to the "Current Solicitations" page and takes you to that page to view the posting.

|                                                                                      | CURREN                   | SOLICITAT                       | IONS     |
|--------------------------------------------------------------------------------------|--------------------------|---------------------------------|----------|
| SOLICITATIONS                                                                        | VIEW: All Bids RFPs RFQs | & HELPFU                        | IL LINKS |
| LRWRA-18-002 EQUIPMENT TRAILERS (SMALL)<br>Submission Deadline: 2:00 pm, Mar 1, 2018 | VIEW                     | Edit Profile<br>LRWRA Main Site | 2<br>2   |
| LRWRA-18-001 GAS LEAK DETECTION SENSORS                                              | VIEW                     |                                 |          |

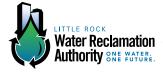

"Publish + Add New": Publishes the bid to the "Current Solicitations" page and takes you the "Add New" page to enter in another bid.

| ← → C © Not secure   Invr | avendorportal.com/login/page/add/?parent_id+1                                                |  | j.      | ☆ 🛄 :    |
|---------------------------|----------------------------------------------------------------------------------------------|--|---------|----------|
| @process <i>wire</i>      |                                                                                              |  |         |          |
| 🖺 Pages 🗸 🗸               | Pages > Home >                                                                               |  |         |          |
| Tree<br>Find<br>Recent    | Add New<br>Solicitation                                                                      |  |         | Save     |
| aP Access →               | Title "                                                                                      |  |         | <i>2</i> |
| Export Vendors            | Test 1                                                                                       |  |         |          |
|                           | > Name @ Ok.*                                                                                |  |         | 582      |
|                           | Any combination of letters (a-z), numbers (0-0), dashes or underscores (no spaces). /test-1/ |  |         |          |
|                           | test-1                                                                                       |  |         |          |
|                           | Save                                                                                         |  |         |          |
|                           | ProcessWire 3 0 62 © 2018                                                                    |  | Profile | C Logout |
|                           |                                                                                              |  |         |          |

"Publish + Next": Publishes the bid and allows you to see the next bid by date prior to your bid in the administrators' screen.

| ← → C ① Not secure   In  | wravendorportal.com/login/page/edit/?id=1277 |                                           | ☆ 🖸                  |  |
|--------------------------|----------------------------------------------|-------------------------------------------|----------------------|--|
| PROCESSWIRE              |                                              |                                           |                      |  |
| 🖺 Pages 🗸                | Home >                                       |                                           |                      |  |
| Tree d<br>Find<br>Recent | Test Save + Keep Unpublished                 |                                           |                      |  |
| er Access ↔              |                                              | Publish From Date *<br>February 23, 2018. | Publish Until Date * |  |
|                          | Opening Date *<br>February 23, 2018 7:55 pm  | Bid Type *<br>Bid ▼                       | Contact *            |  |
|                          | Categories                                   |                                           | ·<br>•               |  |
|                          | Subject Line *                               |                                           | ~                    |  |
|                          | Email Message *                              | :: ''' = = = Ω & B = Ω & Source           |                      |  |

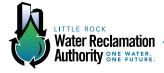

# **ACTION: SAVING BIDS AS UNPUBLISHED**

### **STEP 1: SAVING BIDS AS UNPUBLISHED**

"Save + Keep Unpublished" allows you to completely enter a bid into the system without allowing it to be available for public viewing. This action also offers four options:

| ← → C ③ Not secure   Irwravendorportal.com | n/login/page/edit/?id=1275                                                                                                    |  |  |  |  |  |
|--------------------------------------------|----------------------------------------------------------------------------------------------------|--|--|--|--|--|
| Bid Oppo                                   | ortunity 123                                                                                                    |  |  |  |  |  |
|                                            |                                                                                                    |  |  |  |  |  |
| Email Me                                   | Email Message *                                                                                                    |  |  |  |  |  |
| Normal                                     | Normal - Styles - B $I \mid I_x \mid = = :: \mid ) $ so $m \mid \square \square \square \square \square \square \square \square $ Source |  |  |  |  |  |
| We are p                                   | pleased to announce this bid opportunity                                                                                                 |  |  |  |  |  |
|                                            |                                                                                                    |  |  |  |  |  |
| body p                                     |                                                                                                    |  |  |  |  |  |
| Docum                                      | ante -                                                                                                    |  |  |  |  |  |
|                                            |                                                                                                    |  |  |  |  |  |
|                                            | g_new_bids_step.png 84 kB                                                                                                    |  |  |  |  |  |
| Descripti                                  |                                                                                                    |  |  |  |  |  |
| Your b                                     | id                                                                                                    |  |  |  |  |  |
| B⇒ Choo                                    | pdf, doc, docx, xls, xlsx, gif, jpg, jpeg, png                                                                                           |  |  |  |  |  |
| Publish                                    | Save + Keep Unpublished                                                                                                    |  |  |  |  |  |
|                                            | X Save + Keep Unpublished + Exit                                                                                                    |  |  |  |  |  |
|                                            | Save + Keep Unpublished + View                                                                                                    |  |  |  |  |  |
| ProcessWire 3                              | Save + Keep Unpublished + Add New                                                                                                    |  |  |  |  |  |
|                                            | Save + Keep Unpublished + Next                                                                                                    |  |  |  |  |  |

"Save + Keep Unpublished + Exit": Saves the bid and allows it to stay visible only by administrators with login access and returns you to the Administrators Homepage. It does not post your bid to the "Current Solicitations" page.

"Save + Keep Unpublished + View": Saves the bid and allows you to review the document in administrators' screens only. It does not post your bid to the "Current Solicitations" page.

"Save + Keep Unpublished + Add New": Saves the bid and returns you to the "Add New" screen in the administrator's pages and allows you to enter in another bid. It does not post your bid to the "Current Solicitations" page.

"Save + Keep Unpublished + Next": Saves the bid and takes you to the page to edit/review the last bid created (published or unpublished). It does not post your bid to the "Current Solicitations" page.

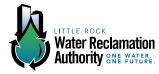

# **ACTION: SENDING BIDS TO REGISTERED VENDORS**

### **STEP 1: SENDING BIDS TO REGISTERED VENDORS**

Login from the administrators' page. You must be logged in as an administrator to send bids.

| $\leftrightarrow \rightarrow G$ | <ol> <li>Not secure   Irwravendorportal.cor</li> </ol> | n/login/page/?open=1 |
|---------------------------------|--------------------------------------------------------|----------------------|
|                                 | @processwire                                           |                      |
|                                 | Admin > Login                                          |                      |
|                                 | Username                                               | Password             |
|                                 | Login<br>O Forgot your passw                           | vord?                |
|                                 |                                                        |                      |

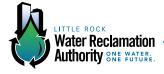

### **STEP 2: SENDING BIDS TO REGISTERED VENDORS**

Next, access the "Current Solicitations" page via the "View" tab.

| ← → C ③ Irwravendorportal | .com/login/page/?login=1 |
|---------------------------|--------------------------|
| @process <i>wire</i>      |                          |
| Pages V                   | Irwra - Successful login |
| Tree 📥 🕻                  | Admin >                  |
| Find<br>Recent            | Pages                    |
| 🖌 Access 🗸 🗸              | Home 5 View New          |
| Export Vendors            | Vendor Portal 🔩 1        |
|                           | Site Map                 |
|                           | Search                   |

# **STEP 3: SENDING BIDS TO REGISTERED VENDORS**

This will redirect you to the "Current Solicitations" page. Click on the "View" button to the right of the bid you want to send to all vendors who are registered under the categories assigned to this bid.

| ⇒ C O Invravendorportal.com/vendor-portal/solicitations/                               |                          | and the second second second second second second second second second second second second second second second | ☆ 🖸 |
|----------------------------------------------------------------------------------------|--------------------------|----------------------------------------------------------------------------------------------------|-----|
|                                                                                        | CURRENT                  | SOLICITATIONS                                                                                                    |     |
| SOLICITATIONS                                                                          | VIEW: All Bids RFP: RFQs | & HELPFUL LINKS                                                                                                  |     |
| LRWRA-18-004 COMMERCIAL INSURANCE BROKER<br>Submission Deadline: 2:00 pm, Feb 23, 2018 | VIEW                     | Edit Profile   LRWRA Main Site                                                                                   |     |
| LRWRA-18-002 EQUIPMENT TRAILERS (SMALL)<br>Submission Deadline: 2:00 pm, Mar 1, 2018   | VIEW                     |                                                                                                    |     |
| LRWRA-18-001 GAS LEAK DETECTION SENSORS<br>Submission Deadline: 2:30 pm, Mar 6, 2018   | VIEW                     |                                                                                                    |     |

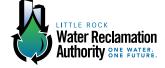

# **STEP 3: SENDING BIDS TO REGISTERED VENDORS**

Clicking "View" will bring up a screen with all documents attached to the accessed bid. In the side bar to the right, click on "Send To Vendors." This action will send the bid to vendors who are registered in one or more of the categories assigned to the accessed bid.

| C C Invravendorportal.com/vendor-portal/solicitations/rfgs/Invra-18-004-commercial-insurance-broker/ |                                            |
|----------------------------------------------------------------------------------------------------|--------------------------------------------|
|                                                                                                    | <b>RFQ INFORMATION</b>                     |
| LRWRA-18-004 COMMERCIAL INSURANCE BROKER                                                             | HELPFUL LINKS Edit Profile LRWRA Main Site |
| LRWRA-18-004 Commercial Insurance Broker                                                             |                                            |
|                                                                                                    | SEND TO VENDORS                            |

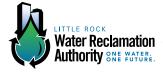

# **ACTION: EDITING PUBLISHED BIDS**

### **STEP 1: EDITING PUBLISHED BIDS**

To edit published bids navigate to the Administrators' Homepage and click "Vendor Portal."

| Bages • ProcessWire • In: X |           | 0 – 0 ×                                          |                    |
|-----------------------------|-----------|--------------------------------------------------|--------------------|
| ← → C (i) Inwravence        | lorportal | com/login/page/?login=1                          | ☆ <mark>と</mark> : |
| @process <i>wire</i>        |           | <=                                               | 🐐 Q. Inwra 🗸       |
| Pages                       | ¥         | Admin >                                          |                    |
| Tree<br>Find<br>Recent      | њ (       | Pages                                            |                    |
| n Access Users              | ~         | Vendor Portal & T                                |                    |
| Export Vendors              |           | Search<br>T <del>est 1</del><br>T <del>est</del> |                    |
|                             |           | ProcessWire 3.0.62 © 2018                        | ≜ Profile & Logout |

### This will reveal the button "Solicitations."

| Pages • ProcessWire • Inv × |                                                | θ |          | ٥                  |
|-----------------------------|------------------------------------------------|---|----------|--------------------|
| → C ① Irwravendorpo         | ortal.com/login/page/?login=1                  |   |          | ☆ ♪                |
| PROCESSWIRE                 |                                                | 4 | Q        | Irwra •            |
| Pages N                     | Admin >                                        |   |          |                    |
| free d                      | Pages<br>Home 6                                |   |          |                    |
| Access                      | Vendor Portal 4 1) View New<br>Solicitations 4 |   |          |                    |
| Export Vendors              | Site Map<br>Search<br>Test 1<br>Test           |   |          |                    |
|                             | ProcessWire 3.0.62 © 2018                      | , | Serofile | <mark>ڻ ا</mark> ل |

# **STEP TWO: EDITING PUBLISHED BID**

Click "Solicitations." This will reveal the options "Bids," "RFPs" and "RFQs." If any bids have been posted under one of these categories, a number next to the category will detail how many have been published (whether or not they are still active). In the example below there are 4 Bids, no RFPs and 1 RFQ.

| Pages • ProcessWire • In | ×         |                                                            | Θ – ۵ ×                |
|--------------------------|-----------|------------------------------------------------------------|------------------------|
| ← → C () Inwraveno       | dorportal | :om/login/page/?login=1                                    | ☆ 🗾 :                  |
| @process <i>wire</i>     |           | <≡                                                         | 🕷 Q. Inwra +           |
| Pages                    | Ŷ         | Admin >                                                    |                        |
| Tree<br>Find<br>Recent   | 4 <       | Pages                                                      |                        |
| Access<br>Users          | ~         | Vendor Portal 4 1<br>Solicitations 9 3                     |                        |
| Export Vendors           |           | Bids 4<br>RFPs<br>RFQs 1<br>Site Map                       |                        |
|                          |           | Ster Map<br>Search<br><del>Test 1</del><br><del>Test</del> |                        |
|                          |           | ProcessWire 3.0.62 © 2018                                  | 👗 Profile  O Logout  . |

To edit a published post under the categories "Bid," "RFPs" or RFQs" click the button under which the bid you would like to edit is housed.

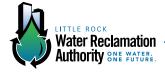

# This will reveal a list of all bids under that category. Bids with lines through them are no longer published and viewable to vendors.

| 🎦 Pages • ProcessWire • Inv 🗙                            |                                                                                    | Θ – | ٥  | ×        |
|----------------------------------------------------------|------------------------------------------------------------------------------------|-----|----|----------|
| $\leftrightarrow$ $\rightarrow$ C (i) Inwravendorportal. | rom/login/page/?login=1                                                            |     | \$ | <u> </u> |
| Tree ▲ ←<br>Find<br>Recent                               | Pages                                                                              |     |    | ĺ        |
| P Access ✓                                               | Home 6<br>Vendor Portal % 1<br>Solicitations % 3                                   |     |    |          |
| Export Vendors                                           | Bids 4 AFWRF Parallel Treatment                                                    |     |    | -        |
|                                                          | LRWRA-18-001 Gas Leak Detection Sensors<br>LRWRA-18-002 Equipment Trailers (Small) |     |    |          |
|                                                          | LRWRA-18-019 Push Cameras and Monitor/Control Boxes RFPs                           |     |    | _        |
|                                                          | RFQs 1<br>Site Map                                                                 |     |    |          |
|                                                          | Search<br>T <del>est 1</del>                                                       |     |    | -        |
|                                                          | Test                                                                               |     |    |          |

To edit a bid hover over the name of the bid. A menu will appear to the side, giving you the options "Edit," "View" or "Move." Click "Edit."

| Pages • ProcessWire • Inv 🗙                                                                                                    |                                                                                                    | Θ | - | ٥   | $\times$ |
|----------------------------------------------------------------------------------------------------|----------------------------------------------------------------------------------------------------|---|---|-----|----------|
| $\leftrightarrow$ $\rightarrow$ C (i) Irwravendorportal.c                                                                                                    | om/login/page/?login=1                                                                                                    |   |   | ☆ 📐 | :        |
| Tree to A Constrain A Constraint A ConstraintA Constraint A Constraint A Constraint A Constraint A Constraint | Pages<br>Home 6                                                                                                    |   |   |     |          |
| 🖬 Access 🗸 🗸                                                                                                    | Vendor Portal 🔩 1                                                                                                    |   |   |     | 1        |
| Users                                                                                                    | Solicitations 🦗 3                                                                                                    |   |   |     |          |
| Export Vendors                                                                                                    | Bids 4       AFWRF Parallel Treatment ) Edit View Move >       LRWRA-18-001 Gas Leak Detection Sensors       LRWRA-18-002 Equipment Trailers (Small)       LRWRA-18-019 Push Cameras and Monitor/Control Boxes       RFPs       RFQs 1       Stet Map       Search |   |   |     | -        |
|                                                                                                    | Test-4                                                                                                    |   |   |     | ·        |
|                                                                                                    | Test                                                                                                    |   |   |     |          |
| Irwravendorportal.com/login/page/?login=1                                                                                                    | 5                                                                                                    |   |   |     |          |

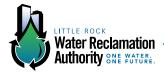

Once you click "Edit" you will be sent to the same screen as when you initially added the bid, except this page will have all of the information which was published with the bid.

| @process <i>wire</i>      |            | <≡                                                           |                                          |            | # #                                   | Q, Irwra +                           |  |
|---------------------------|------------|--------------------------------------------------------------|------------------------------------------|------------|---------------------------------------|--------------------------------------|--|
| Pages                     | Ŷ          | Home > Vendor Portal > Solicitations > Bids                  | ·                                        |            |                                       |                                      |  |
| Tree<br>Find<br>Recent    | <u>њ</u> ( | AFWRF Parallel Treatme                                       |                                          |            |                                       | Save ~                               |  |
| Access     Export Vendors | ~          | Solicitation Name * AFWRF Parallel Treatment                 | Publish From Date *<br>February 12, 2018 | <b>#</b>   | Publish Until Date *<br>April 3, 2018 | <b>#</b>                             |  |
|                           |            |                                                              | Opening Date *<br>March 13, 2018 2:00 pm | Bid Type * |                                       | Contact *<br>cary.lipscomb@Irwra.com |  |
|                           |            | Categories                                                   | an Services Not Listed                   |            |                                       | •                                    |  |
|                           |            | Subject Line *<br>AFWRF Parallel Treatment - Invitation to B |                                          |            |                                       | ~                                    |  |

To change any of the information, follow the same steps as listed in the "Adding Bids" section of this instructional booklet.

If you plan to resend this bid to registered vendors, it is highly suggested you add the phrase "Edited mm/dd/yy" to the beginning of the "Email Message."

| Edit Page: AFWRF Paralle ×                                                                  | Θ               | - 0           | ×   |
|---------------------------------------------------------------------------------------------|-----------------|---------------|-----|
| $\leftarrow$ $\rightarrow$ C $\bigcirc$ Invravendorportal.com/login/page/edit/?id=1040      |                 | ☆             | ん : |
| + Construction Services: Other Construction Services Not Listed                             |                 | •             |     |
| Subject Line *                                                                              |                 |               | ,   |
| AFWRF Parallel Treatment - Invitation to Bid                                                |                 |               |     |
| Email Message *                                                                             |                 |               |     |
| Format -   Styles -   Β Ι   Ι <sub>x</sub>   📰 📰   🤊   📾 🥽 🍽 🖬 🎛 🗮 Ω   🛱 📓   🕸 -   🖻 Source |                 |               | 1   |
| AFWRF Parallel Treatment - Invitation to Bid                                                |                 |               |     |
|                                                                                             |                 |               |     |
|                                                                                             |                 |               |     |
|                                                                                             |                 |               |     |
| Documents                                                                                   |                 | ~             |     |
| invitation_to_bid-1.pdf 84 kB                                                               |                 | Û             |     |
| Description                                                                                 |                 |               |     |
| Invitation to Bid PDF                                                                       |                 |               |     |
| P. Choose File. pdf. doc. docx. xis. xisx. aif. jpg. jpgg. png                              | 🕹 drag and drop | files in here |     |

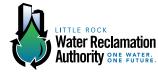

Once all of your changes have been made, click "Save."

| C Edit Page: AFWRF Paralle ×  ← → C ③ Irwravendorpo | vrtal.com/login/page/edit/?id=1040                                                                                | ☆ 📕                           |
|-----------------------------------------------------|----------------------------------------------------------------------------------------------------|-------------------------------|
|                                                     | Format - Styles - B $I$ $I_x$ $\Xi \equiv 99 \otimes 90 = 100$ $\Xi \equiv \Omega$ $\Box \otimes 90 = 100$ Source |                               |
|                                                     | AFWRF Parallel Treatment - Invitation to Bid                                                                      |                               |
|                                                     | Documents                                                                                                    |                               |
|                                                     | invitation_to_bid-1.pdf 84 kB                                                                                     | <b>±</b>                      |
|                                                     | Description Invitation to Bid PDF                                                                                 |                               |
| _                                                   | Choose File pdf, doc, docx, xls, xlsx, gif, jpg, jpeg, png                                                        | A drag and drop files in here |
|                                                     | Save v                                                                                                    |                               |
|                                                     | ProcessWire 3.0.62 © 2018                                                                                         | 🛔 Profile 🛛 Logout            |

The dropdown menu to the right of save will also give you the following options.

| × Save + |         | n to Bid I |             |
|----------|---------|------------|-------------|
| Save +   | View    |            |             |
| O Save + | Add New | se File    | pdf, doc, d |
| 🗷 Save + | Next    |            |             |
|          | Save    | ~          |             |

"Save + Exit": Saves the bid and returns you to the Administrators Homepage.

"Save + View": Saves the bid and allows you to review the post.

**"Save + Add New":** Saves the bid and returns you to the "Add New" screen in the administrator's pages and allows you to enter in another bid.

**"Save + Next":** Saves the bid and takes you to the page to edit/review the last bid created (published or unpublished).

Saving your bid will not automatically email registered vendors with your edits. To do this you must follow the steps for Sending Bids to Registered Vendors listed previously in this instructional booklet.

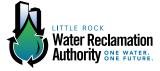

# ACTION: VIEWING AND EXPORTING VENDOR REGISTRATIONS

# **STEP 1: VIEWING AND EXPORTING VENDOR REGISTRATIONS**

From the Administrator's Homepage, click on the "Export Vendors" tab located in the side bar.

| ← → C ① Irwravendorp      | ortal.     | com/login/page/?login=1                 |
|---------------------------|------------|-----------------------------------------|
| @processwire              |            | *=                                      |
| Pages                     | ~          | Admin >                                 |
| Tree<br>Find<br>Recent    | <u>њ</u> < | Pages                                   |
| Access     Export Vendors | ~          | Vendor Portal & 1<br>Site Map<br>Search |
|                           |            | Test 1                                  |

# **STEP 2: VIEWING AND EXPORTING VENDOR REGISTRATIONS**

This will take you to the following page, where you will click on the link "Download Vendors CSV."

| $\leftarrow$ $\rightarrow$ C (i) Irwravendo | rportal | .com/login/export-vendors/ |
|---------------------------------------------|---------|----------------------------|
| @process <i>wire</i>                        |         | <.                         |
| Pages                                       | ~       | Admin >                    |
| Access                                      | ~       | Export Vendors             |
| Export Vendors                              |         | Download Vendors CSV       |
|                                             |         | ProcessWire 3.0.62 © 2018  |

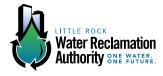

# **STEP 3: VIEWING AND EXPORTING VENDOR REGISTRATIONS**

Clicking the above link will download an Excel file containing vendor registration. Open this file to access vendor data.

| ← → C ① Irwravendorport | al.com/login/export-vendors/ |
|-------------------------|------------------------------|
| @PROCESS <i>wire</i>    |                              |
| 🖹 Pages 🗸 🗸             | Admin >                      |
| 🚽 Access 🗸 🗸            | Export Vendors               |
| Export Vendors          | Download Vendors CSV         |
|                         | ProcessWire 3.0.62 © 2018    |
| vendors (1).csv         |                              |

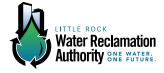

# **ACTION: ADDING VENDOR CATEGORIES**

# **STEP 1: ADDING VENDOR CATEGORIES**

Click on 'Fields' under the 'Setup' menu (on the left).

| PROCESS <i>wire</i> |                 |              |          |             |              |
|---------------------|-----------------|--------------|----------|-------------|--------------|
| 🖞 Pages 🗸 🗸         | Admin > Setup > |              |          |             |              |
| ⊱ Setup             | Fields          |              |          | OA          | dd New Field |
| Fields 😜            |                 |              |          |             |              |
| 🖗 Access 🗸 🗸        | Y Filters       |              |          |             | 2            |
| Export Vendors      | dynamic-selects |              |          |             | )            |
|                     | S Untagged      | LABEL ©      | TYPE ±   | TEMPLATES & | 0            |
|                     | bid_body        | Description  | Textarea | 1           | *            |
|                     | bid_contact     | Contact      | Email    | 1           |              |
|                     | bid_deadline    | Opening Date | Datetime | 1           | *            |
|                     | bid_documents   | Documents    | File.    | 1           |              |
|                     | bid_subjectline | Subject Line | Text     | 1           | *            |
|                     | bid_type        | Bid Type     | Options  | 1           | *            |
|                     | body            | Body         | Textarea | 0           |              |
|                     | headline        | Headline     | Text     | 0           |              |

### **STEP 2: ADDING VENDOR CATEGORIES**

Scroll down near the bottom of the list. Only click on the button titled 'vp\_categories.' This option is closer to the bottom of the list. Do not click any other fields, as they impact the backend construction of the site.

|  | sidebar       | Sidebar                                                                    | lextarea  | 0  |      |
|--|---------------|----------------------------------------------------------------------------|-----------|----|------|
|  | summary       | Summary                                                                    | Textarea  | 1  | 4)   |
|  | title         | Title                                                                      | PageTitle | 12 | **** |
|  | vp_address    | Address                                                                    | Text      | 1  | *    |
|  | vp_address2   | Address 2                                                                  | Text      | 1  |      |
|  | vp_business   | Company Name                                                               | Text      | 1  | *    |
|  | vp_categories | Categories                                                                 | Options   | 2  |      |
|  | vp_city       | City                                                                       | Text      | 1  | *    |
|  | vp_consent    | I agree to receive emails from Little Rock Water Reclamation<br>Authority. | Checkbox  | 1  | *    |
|  | vp_email      | Alternative E-Mail Address                                                 | Email     | 10 |      |
|  | vp_ext        | Ext.                                                                       | Integer   | 15 |      |
|  | vp_fax        | Fax                                                                        | Text      | 1  |      |
|  | vp_firstname  | First Name                                                                 | Text      | 1  | *    |
|  | vp_jobtitle   | Job Title                                                                  | Text      | 1. |      |
|  | vp_lastname   | Last Name                                                                  | Text      | 1  | *    |
|  | vp_minority   | Minority Business                                                          | Options   | 1  | *    |
|  | vo mobile     | Mobile Phone                                                               | Text      | 1  |      |

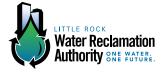

### **STEP 3: ADDING VENDOR CATEGORIES**

After clicking 'vp\_categories' you will be redirected to the below page. Click on the tab labeled 'Details.'

| PROCESSWIRE        | *=                                                                                                    | 👍 🗰 Q test -                    |  |  |  |
|--------------------|----------------------------------------------------------------------------------------------------|---------------------------------|--|--|--|
| 🗈 Pages 🗸 🗸        | Admin > Setup > Fields >                                                                                             |                                 |  |  |  |
| ✓ Setup ✓ Fields ♥ | Edit Field: vp_categories Basics Details Input Access Advanced Actions Delete                                        | Save<br>Override by template \$ |  |  |  |
|                    | Name * Use only ASCII letter (a-z A-2), numbers (0-9) or underscores.  vp. categories                                | ~                               |  |  |  |
|                    | Type *<br>Select Options \$                                                                                          |                                 |  |  |  |
|                    | Label This is the label that appears above the entry field. If left blank, the name will be used instead. Categories | ج                               |  |  |  |
|                    | Description Notes                                                                                                    |                                 |  |  |  |
|                    | Save                                                                                                    |                                 |  |  |  |

### **STEP 4: ADDING VENDOR CATEGORIES**

Add the category using the same format as the existing categories. Do not add or change the numbers.

The website/program should add the numbers automatically upon saving. Only add the new category where it should fall alphabetically, and click save. The numbers may get out of order, but only the computer will use these for outputting the categories by selection.

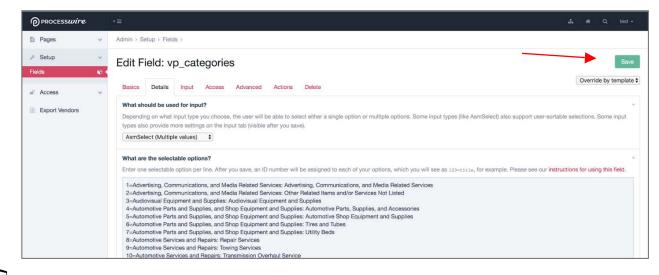

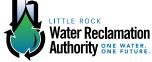

# **ACTION: EDITING VENDOR PROFILES**

# **STEP 1: EDITING VENDOR PROFILES**

Click 'Users' under 'Access' on the left menu. Select the user you wish to edit. This will take you to the vendor's profile.

| Pages ·                             | Admin > Access >                  |                                   |               |  |  |
|-------------------------------------|-----------------------------------|-----------------------------------|---------------|--|--|
| ⊱ Setup                             | Users                             |                                   | O Add New     |  |  |
| Modules ·                           | v                                 |                                   |               |  |  |
| Access                              | Filters Columns 3 D               |                                   |               |  |  |
| Jsers 1                             | Q What pages to show              |                                   |               |  |  |
| Roles<br>Permissions                | 1 to 25 of 38                     |                                   | 3 2 Next      |  |  |
| Export Vendors                      | USERNAME                          | E-MAIL ADDRESS                    | ROLES         |  |  |
| Dynamic Selects                     | badams-thompsonpipegroup.com      | badams@thompsonpipegroup.com      | vendor, guest |  |  |
|                                     | best-bestprinting.com             | best@bestprinting.com             | vendor, guest |  |  |
|                                     | bidsandproposals-nomadges.com     | bidsandproposals@nomadgcs.com     | vendor, guest |  |  |
|                                     | bpropertymlic-gmail.com           | bpropertymlic@gmail.com           | vendor, guest |  |  |
|                                     | brent.jacksonar-yahoo.com         | brent.jacksonar@yahoo.com         | vendor, guest |  |  |
|                                     | cgreene-bommaritoconstruction.com | cgreene@bommaritoconstruction.com | vendor, guest |  |  |
|                                     | charliep-pulsair.com              | charliep@pulsair.com              | vendor, guest |  |  |
|                                     | csalese-mail,thebluebook.com      | csalese@mail.thebluebook.com      | vendor, guest |  |  |
|                                     | cwitcher-chstout.com              | cwitcher@chstout.com              | vendor, guest |  |  |
|                                     | davidellett-brhgarver.com         | davidellett@brhgarver.com         | vendor, guest |  |  |
|                                     | dbci-sstelco.com                  | dbci@sstelco.com                  | vendor, guest |  |  |
|                                     | dboggs-arkonecall.com             | dboggs@arkonecall.com             | vendor, guest |  |  |
|                                     | derrickdean-dddleasing.com        | derrickdean@dddieasing.com        | vendor, guest |  |  |
| s://irwravendorportal.com/login/aci | dennin semier sem                 | droche@orcolan.com                | vendor, guest |  |  |

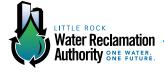

# **STEP 2: EDITING VENDOR PROFILES**

Change the desired profile information.

| 🗈 Pages 🗸 🗸     | badams-thompsonpipegroup.com                               |                        |                                 |           |           |     |            |      |
|-----------------|------------------------------------------------------------|------------------------|---------------------------------|-----------|-----------|-----|------------|------|
| ✓ Setup         |                                                            |                        |                                 |           | Save      |     |            |      |
| 🖹 Access 🗸      | Content                                                    |                        |                                 |           |           |     |            |      |
| Users           |                                                            |                        |                                 |           |           |     |            | 90 N |
| Roles           | Any combination of letters (a-z), numbers (0-9), dashes or | underscores (no spaces | s).                             |           |           |     |            |      |
| Permissions     | badams-thompsonpipegroup.com                               |                        |                                 |           |           |     |            | 01   |
| Export Vendors  | First Name *                                               |                        | <ul> <li>Last Name *</li> </ul> |           |           | 4   |            |      |
| Dynamic Selects | Brent                                                      |                        |                                 | Adams     |           |     |            |      |
|                 | E-Mail Address                                             |                        | Alternative E-Mail Address      |           |           |     |            |      |
|                 | badams@thompsonpipegroup.com                               |                        |                                 |           |           |     |            |      |
|                 | Company Name *                                             |                        |                                 | Job Title |           |     |            | 2    |
|                 | Thompson Pipe Group - Flowtite                             |                        |                                 |           |           |     |            |      |
|                 | Address *                                                  |                        |                                 | Address 2 |           |     | 9          |      |
|                 | 18585 Samuels Road                                         |                        |                                 |           |           |     |            |      |
|                 | City*                                                      |                        |                                 | ÷.        | State *   |     | Zip Code * | ÷    |
|                 | Zachary                                                    |                        |                                 |           | Louisiana | *   | 70791      |      |
|                 | Phone                                                      | Ext.                   | Mobile Phone                    |           |           | Fax |            |      |
|                 | 8167399582                                                 |                        | 8167399582 123-456-7890         |           |           |     |            |      |

### **STEP 3: EDITING VENDOR PROFILES**

Click save.

| 15 Pages        | Admin > Access > Users ><br>badams-thompsonpipegroup.com                                                                                                    |                               |  |
|-----------------|----------------------------------------------------------------------------------------------------|-------------------------------|--|
| ⊱ Setup         |                                                                                                    |                               |  |
| Modules         |                                                                                                    |                               |  |
| a Access        | Content Delete                                                                                                    |                               |  |
| Users t         | A REAL PROPERTY AND A REAL PROPERTY AND A REAL PROVIDED AND A REAL PROPERTY AND A REAL PROPERTY AND A REAL |                               |  |
| Roles           | Any combination of letters (a-z), numbers (0-9), dashes or underscores (no spaces).                                                                                                    |                               |  |
| Permissions     | badams-thompsonpipegroup.com                                                                                                    | 1                             |  |
| Export Vendors  | First Name *                                                                                                    | Last Name *                   |  |
| Dynamic Selects | Brent                                                                                                    | Adams                         |  |
|                 | E-Mail Address                                                                                                    | Alternative E-Mail Address    |  |
|                 | badams@thompsonpipegroup.com                                                                                                    |                               |  |
|                 | Company Name *                                                                                                    | - Job Title                   |  |
|                 | Thompson Pipe Group - Flowtite                                                                                                    |                               |  |
|                 | Address *                                                                                                    | <ul> <li>Address 2</li> </ul> |  |
|                 | 18585 Samuels Road                                                                                                    |                               |  |
|                 | City *                                                                                                    | State * Zip Code *            |  |
|                 | Restaura -                                                                                                    | Louisiana t                   |  |

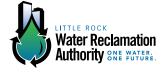